## Setting Decision Points

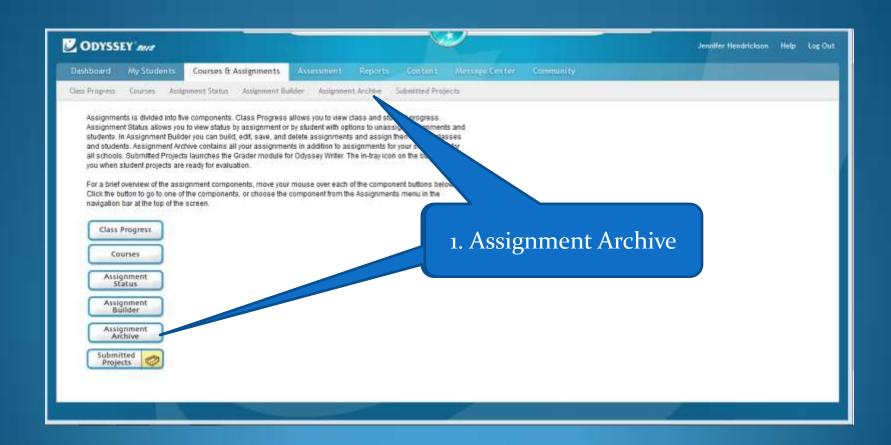

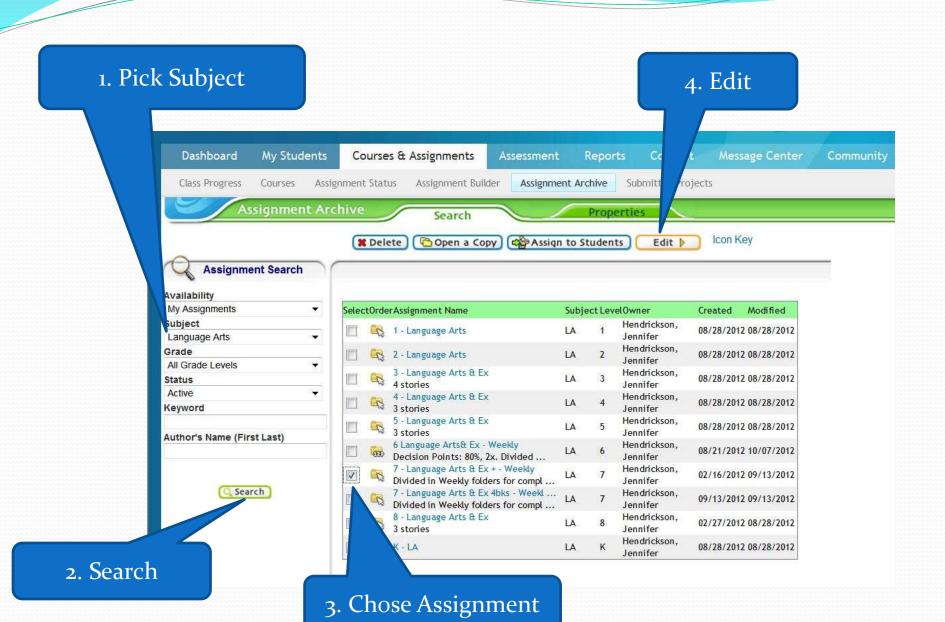

Enter a description that identifies what decision points options

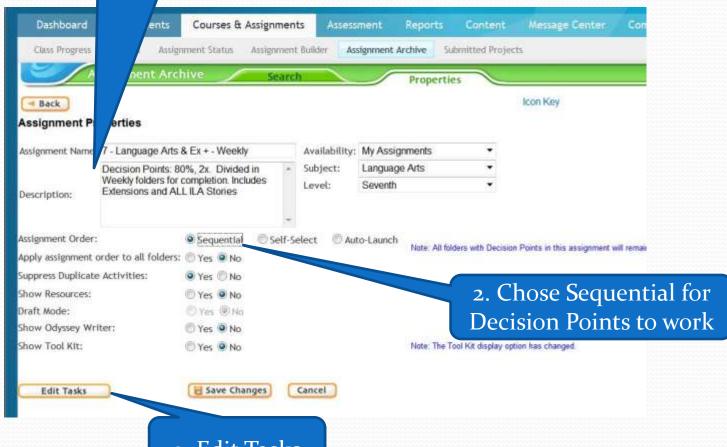

3. Edit Tasks

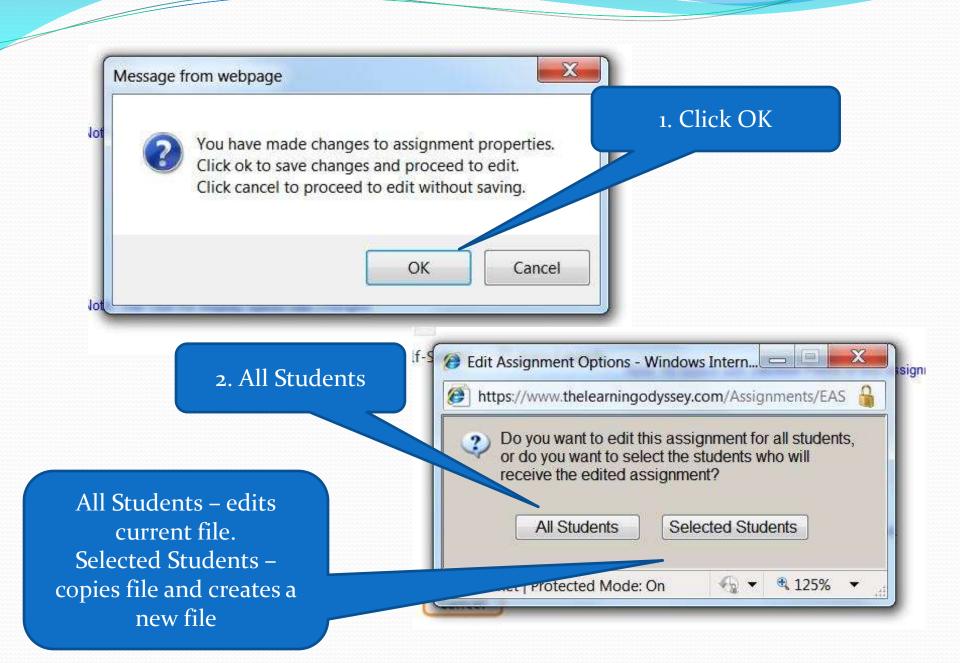

## 1. Select a Sub-Folder

3. Add Decision Point Courses & Assignments tudents Class Progra Assignment Status Assignment Builder Assignment Archive Submitted Projects nment Builder View Assignment Curriculum Assignment Order: O Sequential Self-Select Auto-Launch Folder: Rise of Rome Assignment Out Click on a folder w its contents X Remove New Folder New Assignment Add Decision Point ☐ 6 - Social Select Update Type Name - 6141 The Rise of Rome Social Studies 6 Rise of Rome 6142 Rome Rising Features of the Government Social Studies 6 Reasons for the Growth 3 Lesson Quiz: Rise of Rome Social Studies 6 Jewish Migration Crigins of Christianity How Christianity Spread Roman Legacy 2. Chose Lesson Quiz Civilizations of Islam The Arabian Peninsula Spread of Muslim Rule Muslim Contributions Early Civilizations of China Emperor 5hi Huangdi The Han Dynasty The Tang Dynasty Chinese Discoveries Complete Assignment Add Curriculum Icon Key

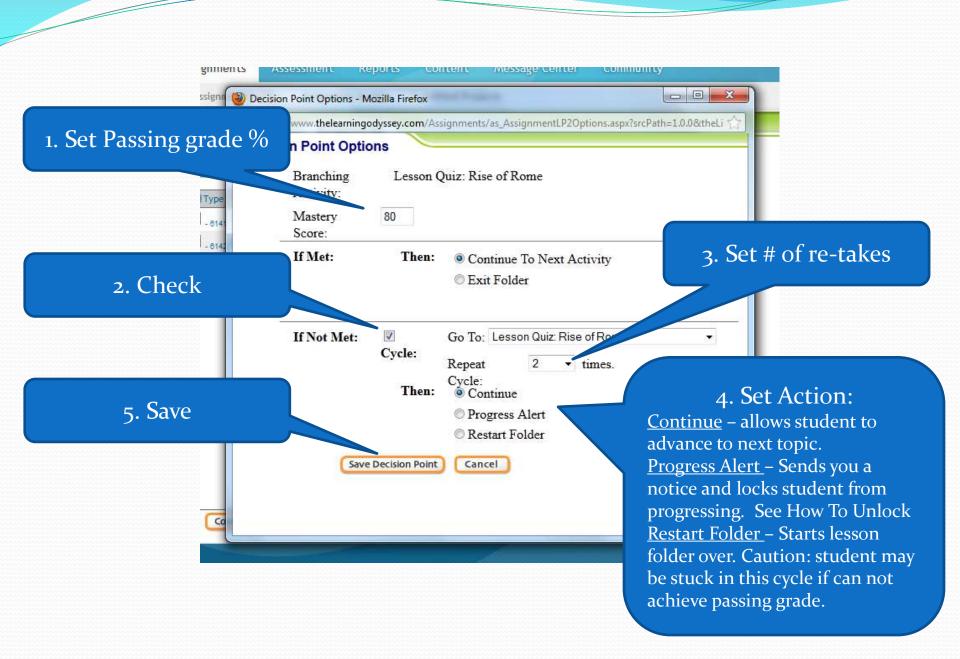

## 1. Icon shows here

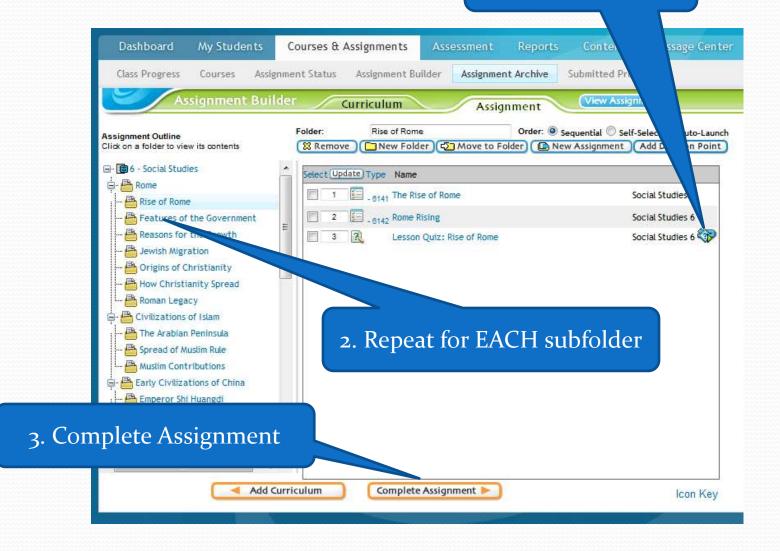

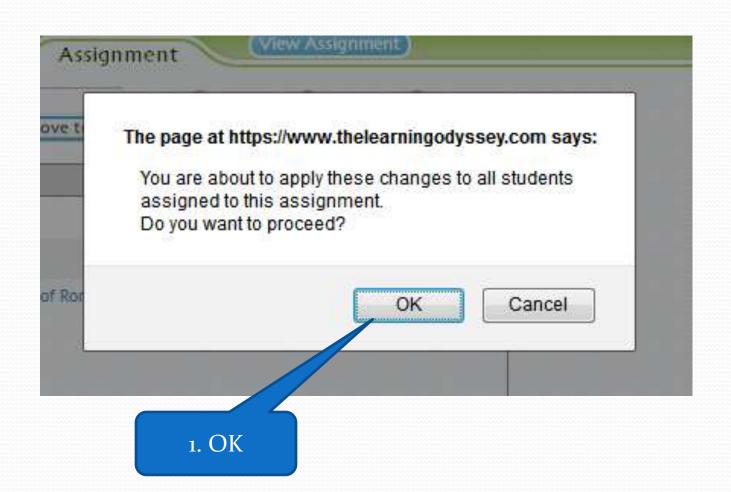